## **Краткий обзор шаблонов для создания упражнений на LearningApps**

1) В шаблоне **"Найди пару"** на игровом поле размещаются карточки, которые могут представлять собой как картинку, так и видео или аудио.

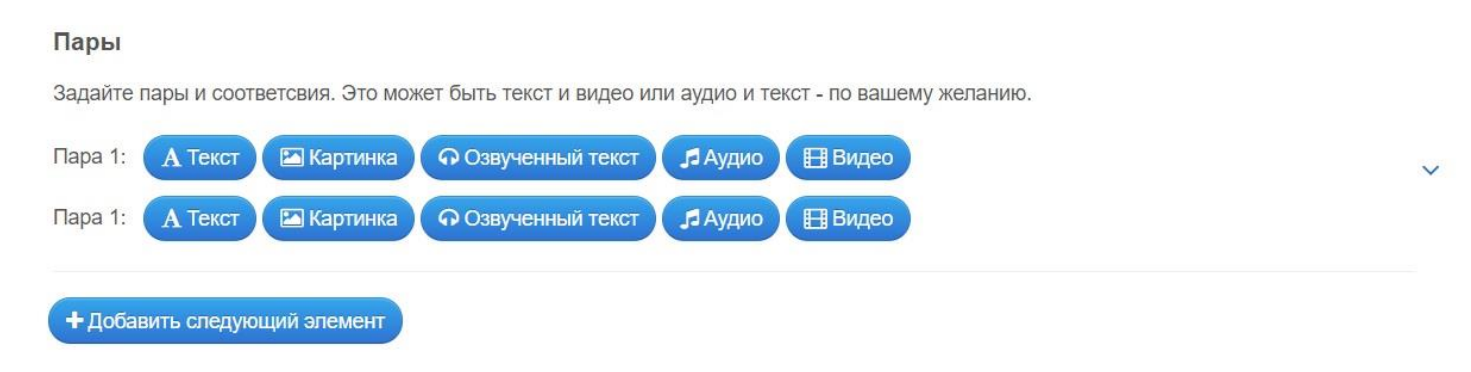

Опцию "Озвученный текст" выбирать в качестве основного задания нежелательно, потому что сервис иноязычный, иногда бывает неверное произношение русских слов.

Но озвучивание подсказок в других упражнениях можно использовать как помощь детям со слабым зрением (в любом шаблоне в окно «Подсказка» ввести текст и нажать на пиктограмму рупора справа).

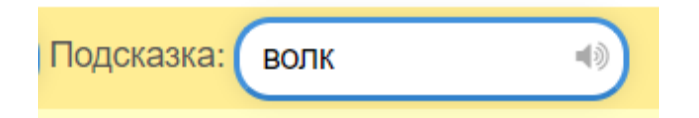

Желательно, чтобы текст был не более чем в одном элементе пары (например, если предполагается подбирать пары "геометрическая фигура"-"формула площади", то фигуры представить картинкой, а не словами "площадь прямоугольника равна")

Можно также для усложнения добавить и непарные элементы, которые останутся на игровом поле.

В настройках предлагается выбрать, следует ли сразу удалять правильно составленные пары или ученик сможет себя проверить только после составления всех пар. Удалять правильно составленные пары необходимо тогда, когда пар достаточно много: чтобы освобождать игровой пространство.

2) Шаблон **"Парочки"** отличается от "Найди пару" тем, что карточки (на которых может быть картинка или текст) открываются только при нажатии на них. То есть тренируется также и внимательность ученика. Можно настроить, будут ли исчезать верно открытые пары или оставаться до конца выполнения всего задания.

3) Шаблон **"Классификация"** позволяет сортировать элементы по заданным группам (до 4 групп), причем элементами могут быть текст, картинки, аудио или видео. Каждой группе можно задать фоновое изображение.

4) Шаблон **"Хронологическая линейка"** может использоваться не только на уроках истории и литературы, но и на математике (сравнение величин) или химии (порядок элементов) и т.п. Следует помнить, что слишком большое количество картинок (как в одном из приведенных на сервисе примеров) неудобно для восприятия.

5) Шаблон **"Простой порядок"** аналогичен по использованию, элементами может быть как текст (например, составить предложение из английских слов или стихотворение из отдельных строк), так и картинки (расставить героев сказки "Репка" в правильном порядке). Конечно, более привлекательным для ученика выглядит задание с картинками.

6) Шаблон **"Ввод текста"** применяется очень широко (можно использовать возможность увеличения картинки при щелчке по ней), но для автоматический проверки важно предусмотреть четкость ответа (об этом также говорилось на предыдущей странице курса).

7) Похожее назначение имеет шаблон **"Заполни пропуски",** но тут картинку можно вставить только фоном, основная работа идет лишь с текстом. Заметим, что в этом шаблоне красиво смотрятся формулы, поэтому его можно использовать, например, для вставки коэффициентов в уравнение химической реакции.

8) Шаблоны "**Сортировка картинок"** и **"Где находится это"** аналогичны, но во втором ученик может соревноваться с компьютером или с друзьями (эта возможность будет подробнее рассмотрена далее)

9) Также схожи между собой шаблоны **"Викторина с выбором правильного ответа", "Кто хочет стать миллионером"** и **"Скачки",** разница лишь в том, что в "Викторине" и "Скачках" текст, картинки, звук и видео могут быть как в вопросах, так и в ответах, но в "Скачках" есть элемент соревнования (подробнее будет рассмотрено далее), а в "Кто хочет стать миллионером" используется только текст.

10) Задание **"Слова из букв"** более известно как филворд, а **"Угадывание слов"** напоминает телеигру "Поле чудес".

11) **"Кроссворд"** в этом сервисе по так называемой плотности далёк от совершенства (слова выстраиваются автоматически, при этом автоматически ищется любое пересечение, не обязательно максимально число пересечений). Есть возможность составления ключевого слова из отмеченных в кроссворде букв.

12) Шаблон **«Пазл Угадай-ка»** не является пазлом в прямом смысле: он предполагает группировку ответов или понятий (вкладки сверху), находя их соответствия на игровом поле, игрок открывает определенную картинку.